## microKEYER II and MixW setup quide

## Router setup:

Note: The absolute port numbers do not matter. The key is consistency - the same port number must be used for a specific function every time it is used.

- 1. Assign the radio control virtual COM port. Click the **Set** button and select your radio from the drop down box. Uncheck the **Disable router queries** box.
- 2. If your transceiver supports FSK, assign a port for FSK and check the PTT box.
- 3. Assign a port for CW and PTT (Recent versions of MixW do not support WinKey properly)

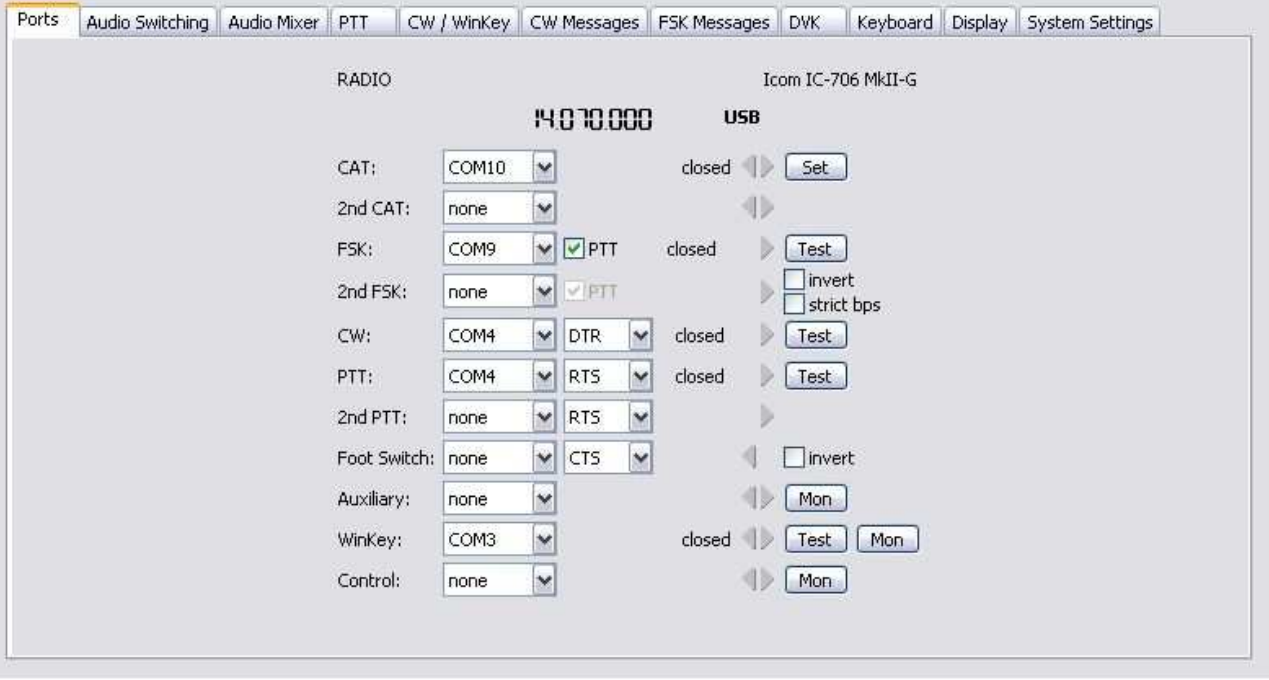

- 4. On the **PTT tab** select **PTT1** for VOICE, **PTT1 or QSK** for CW and **PTT2** for FSK/DIGITAL. Check PA PTT if microKEYER will be controlling an amplifier PTT line.
- 5. On the **Audio Switching** tab, set VOICE to "Microphone Jack, DVK control" and set FSK/DIGITAL to Line Input (rear).
- 6. Configure your own default settings for WinKey on the CW/Winkey tab. WinKey can still be used for paddle input.
- 7. Save settings to a preset by selecting menu **Preset | Save as.** Choose a position and name it MixW.

## MixW setup:

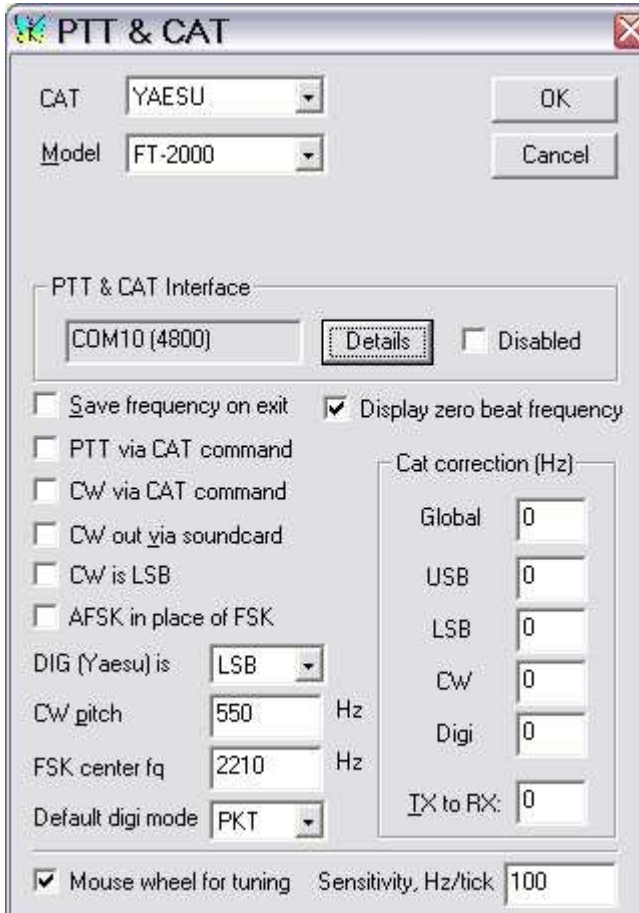

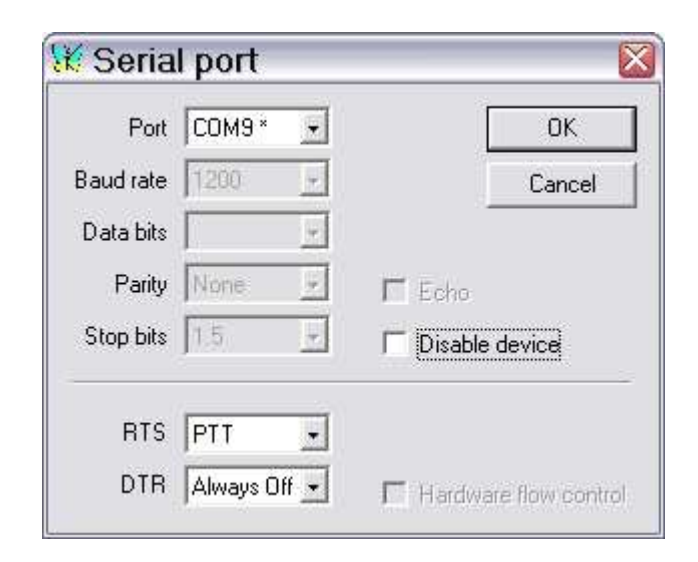

- 1. Click **Configure| TRCVR CAT/PTT**
- 2. Select your radio and configure the radio specific mode settings.
- 3. Click on the **Details** button and select the same virtual serial port you assigned for Control on Router's Ports tab.
- 4. Set the Baud rate, Data bits, Parity, Stop bits to match your transceiver requirements.

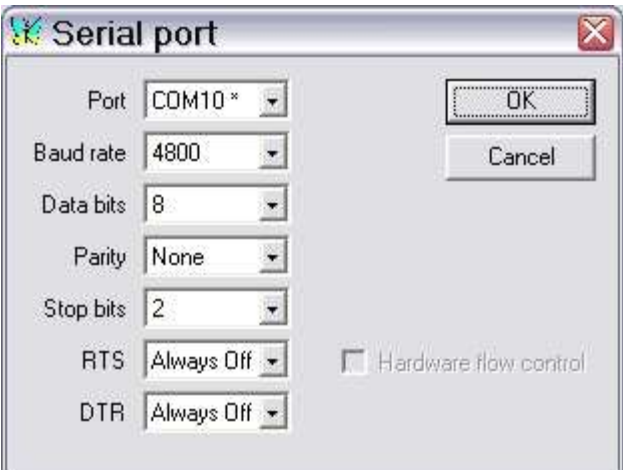

- 5. Click **Configure| FSK Port | Port Settings** (if your radio does not support FSK, click Configure | Secondary PTT Port instead).
- 6. Select the same virtual port you specified for FSK (or PTT) on Router's Ports Tab
- 7. Select RTS for PTT

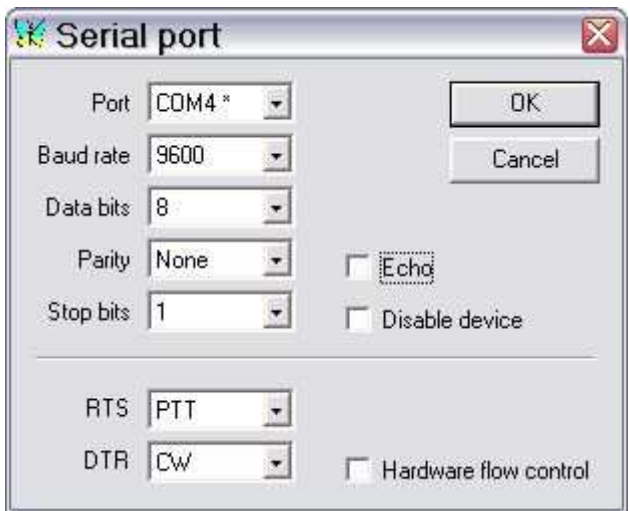

- 8. Click **Configure| Secondary PTT Port**
- 9. Select the same virtual port you specified for CW and PTT on Router's Ports Tab